Ibrahim Abdussabur 6.813 HW2 **SETENTS** 

# Learnability

1. **Minor**

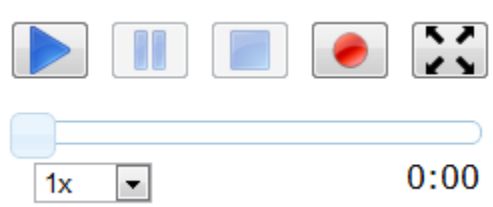

It is not possible to seek a video using the bar while the video is playing, only while it is not. Users are used to being able to skip around in a video at any time. (Consistency and Standards)

## 2. **Major**

It is no longer possible to crop an image after it is moved. Also the standard on-hover icon for a movable item is hand. (Consistency and Standards)

## 3. **Cosmetic**

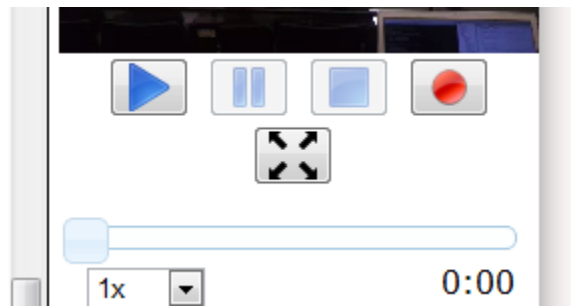

When you maximize a video then minimize it again the expand button moves from its original position. The video section of the page becomes 10px smaller than it was before the expand button was clicked. (Consistency and Standards)

#### 4. **Major**

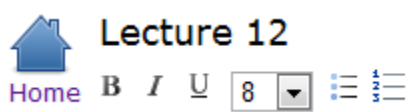

It is not possible to highlight, color, change font or insert symbols, all things you expect to be able to do on a text editor or when taking notes on paper. (Match the real world)

# 5. **Good**

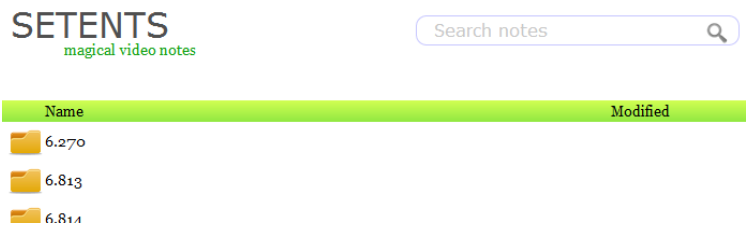

Search bar in the upper right is consistent with standards, folder and notes icons consistent with the computer icons for notes and folders. (Consistency and Standards)

# Safety

# 6. **Minor**

While in a note the user can delete text with the backspace. In Chrome backspace goes back one page. A user can encounter a mode error if they are clicking on the video then press backspace to delete text. (User control & freedom)

### 7. **Minor**

The crop image box can only be closed by clicking cancel. Most boxes of that style go away when the user clicks away from the box. The crop image box blocks a good part of the notes. (User control & freedom)

#### 8. **Major**

No delete button for folders and notes. (User control & freedom)

#### 9. **Major**

No way to reorder or reorganize folder or note elements. (User control & freedom)

#### 10. **Minor**

The note name is not fully visible while writing the note. (Visibility of system status)

#### 11. **Good**

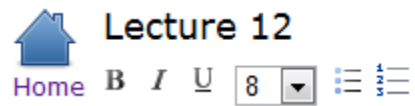

All changes saved.

There is a status at the top of the page that tells the user when the note is saving. (Visibility of system status)

#### 12. **Good**

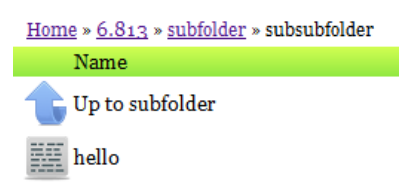

There is a path listing to help users know the path they are currently in as well as navigate backward. (Visibility of system status)

# Efficiency

# 13. **Minor**

When on the note page, there is no option to go back to the folder you were in, only an option to go back to the home screen. (Flexibility and Efficiency)

## 14. **Good**

When the video plays the text written at the time is highlighted. When you click on text the video jumps to the part it was written at. (Flexibility and Efficiency)

# 15. **Good**

Clicking to take a snapshot automatically inserts the picture taken into the note. (Flexibility and Efficiency)